SMTP

#### 1. [ ] [ ] [ ] [ ]

■新規メールアドレスの作成

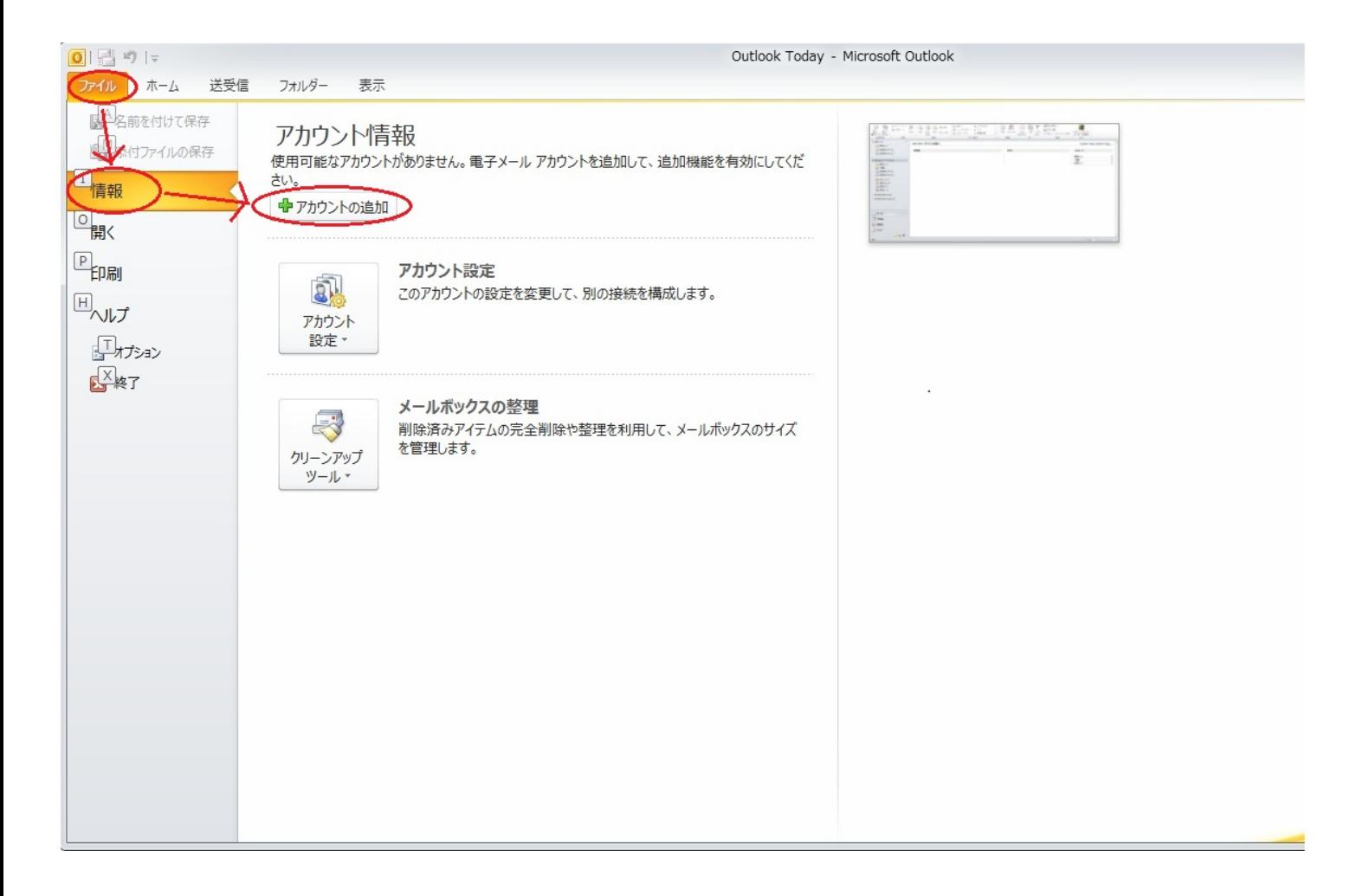

2. **a** セットアップ」画面で、[自分で電子メールやその他のサービスを使うための設定をする  $($   $)$ ] expansion in the  $[$   $]$ 

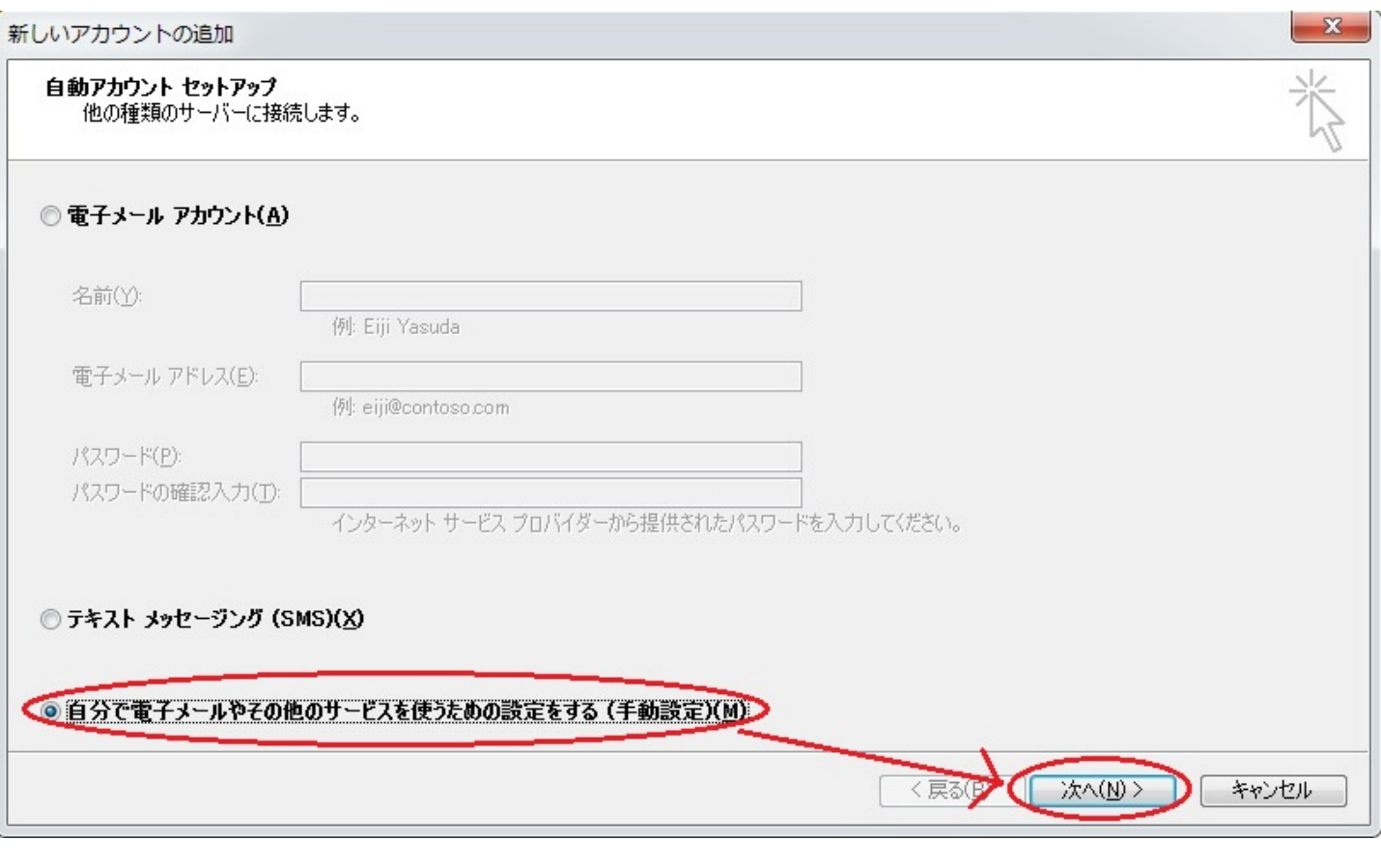

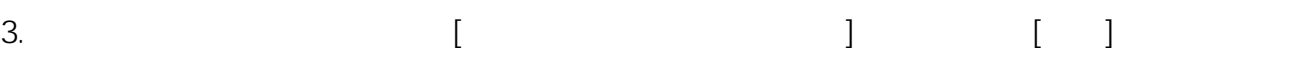

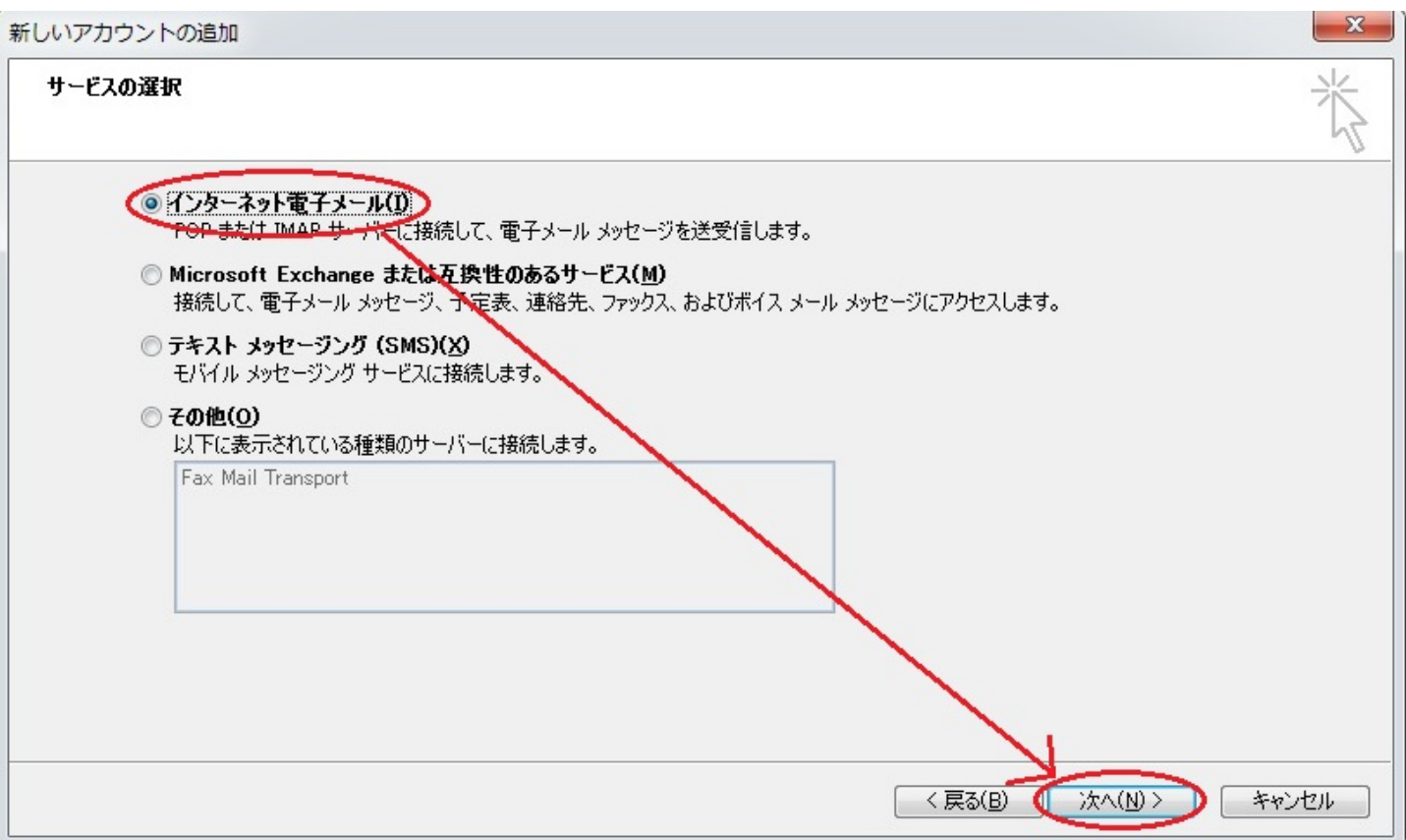

 $2/11$ 

(c) 2024 Prox System Design <tech@prox.ne.jp>

[URL: https://support.prox.ne.jp/index.php?action=artikel&cat=29&id=83&artlang=ja](https://support.prox.ne.jp/index.php?action=artikel&cat=29&id=83&artlang=ja)

4.  $\blacksquare$ 

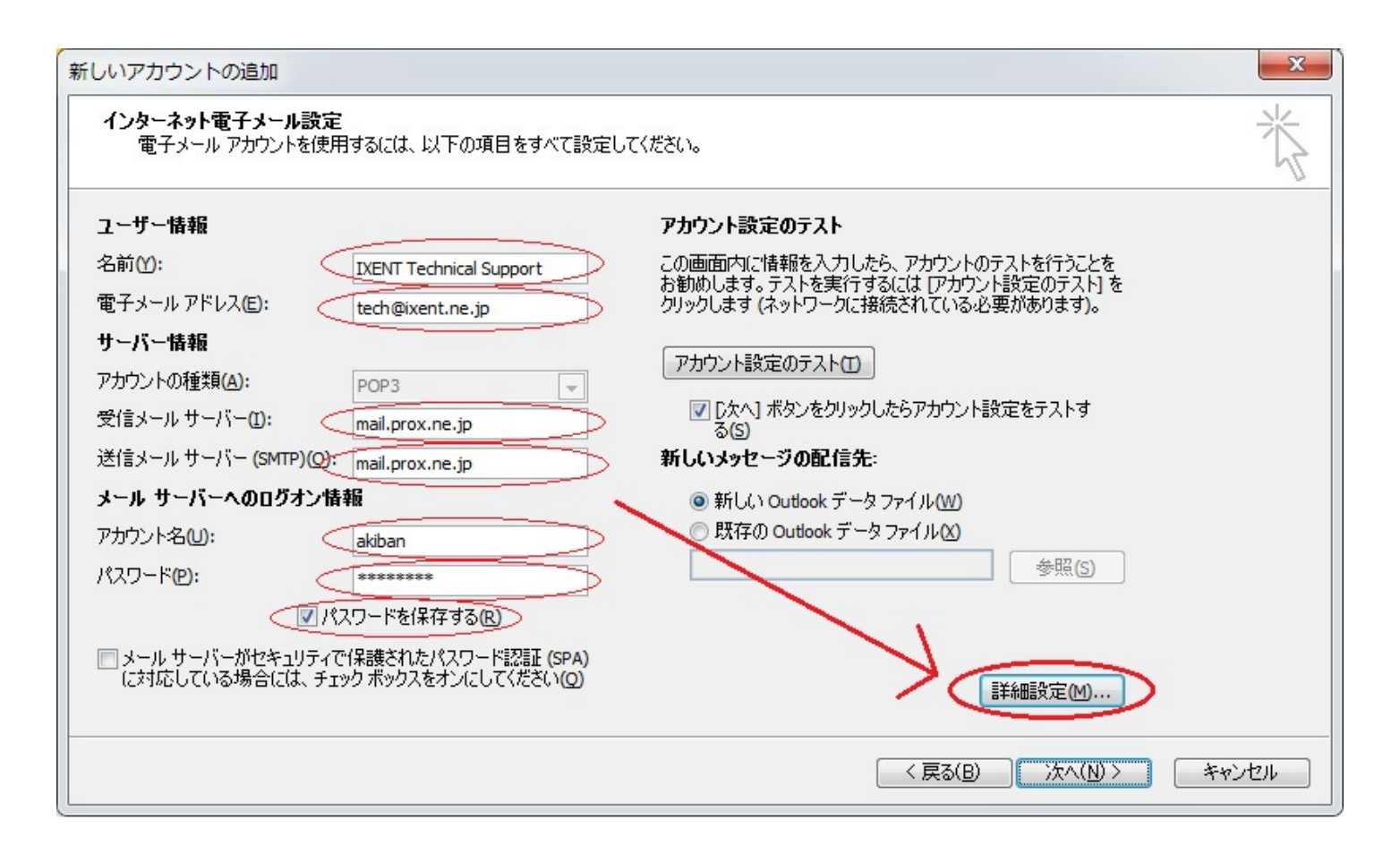

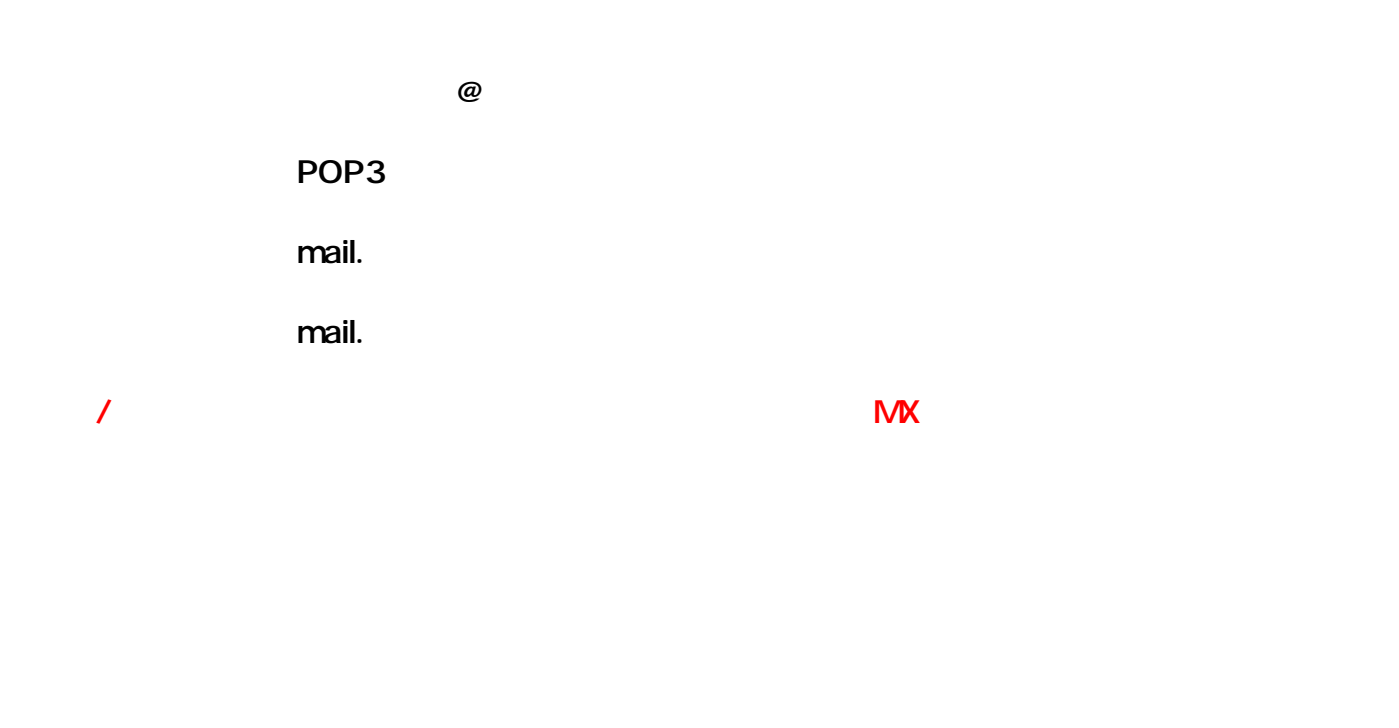

5. [  $\qquad$  ]  $\qquad$  [  $(SMTP)_{3/11}$  ]

(c) 2024 Prox System Design <tech@prox.ne.jp>

[URL: https://support.prox.ne.jp/index.php?action=artikel&cat=29&id=83&artlang=ja](https://support.prox.ne.jp/index.php?action=artikel&cat=29&id=83&artlang=ja)

 $[$  executive experiments  $]$  executive experiments  $[$  contracts  $]$  and  $[$  contracts  $]$  and  $[$  contracts  $]$  and  $[$  contracts  $]$  and  $[$  contracts  $]$  and  $[$  contracts  $]$  and  $[$  contracts  $]$  and  $[$  contracts

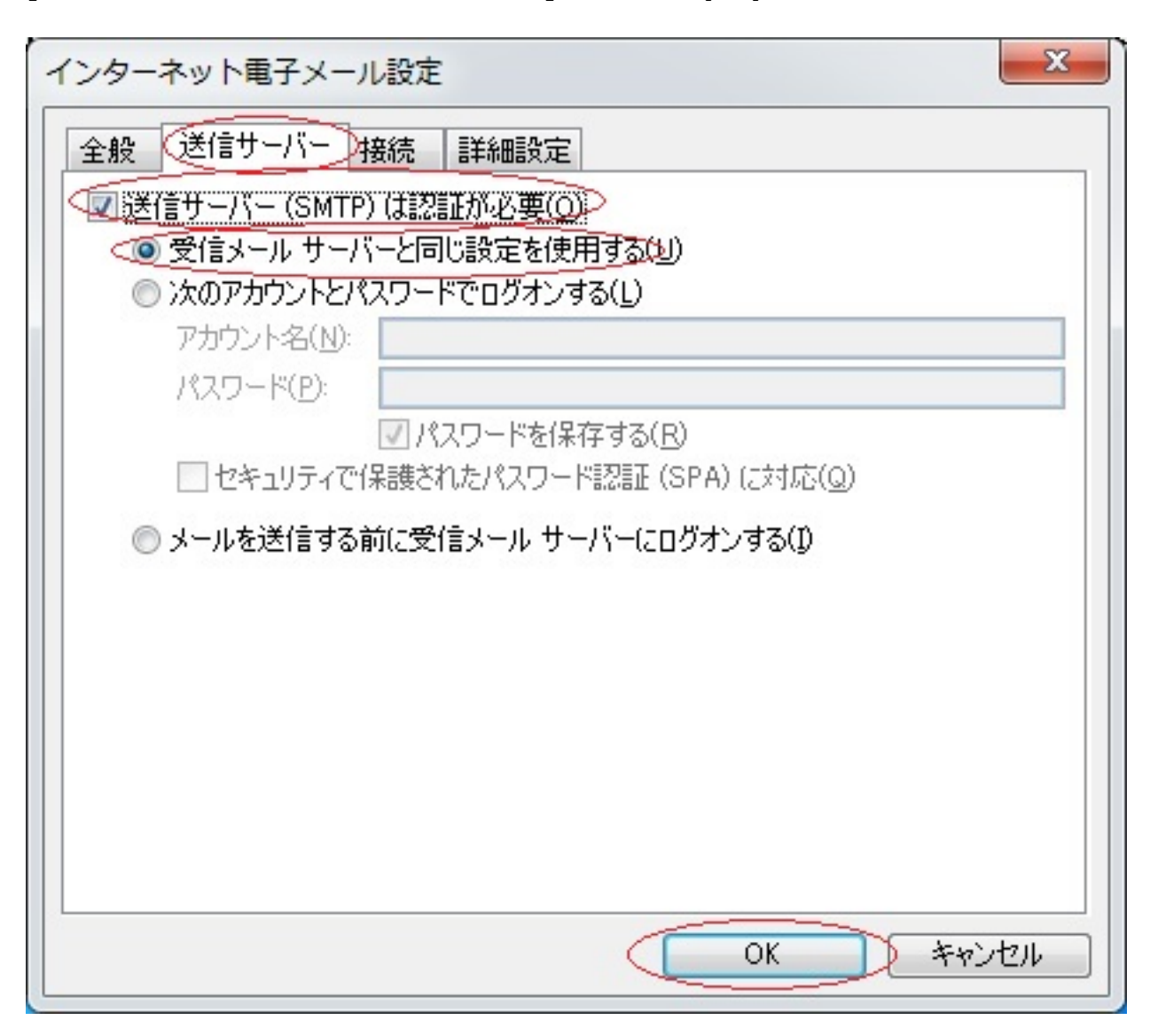

6. [  $\qquad$  ]

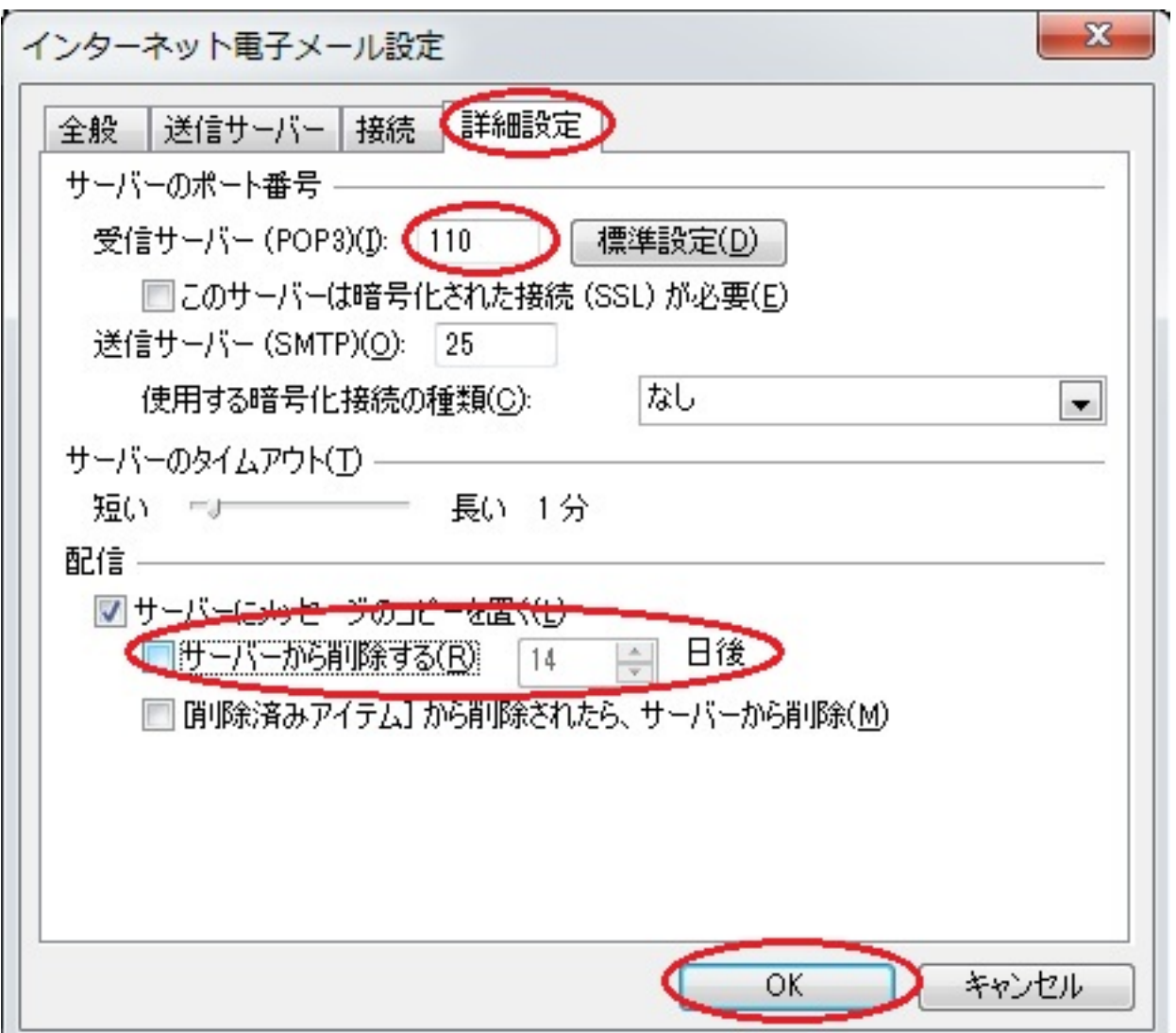

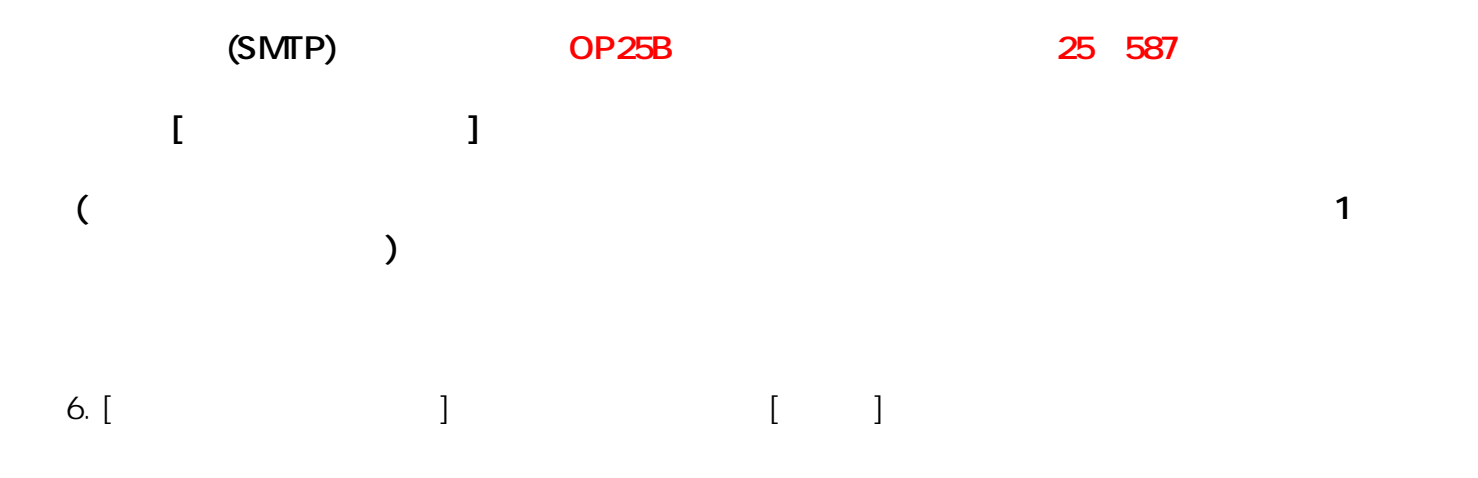

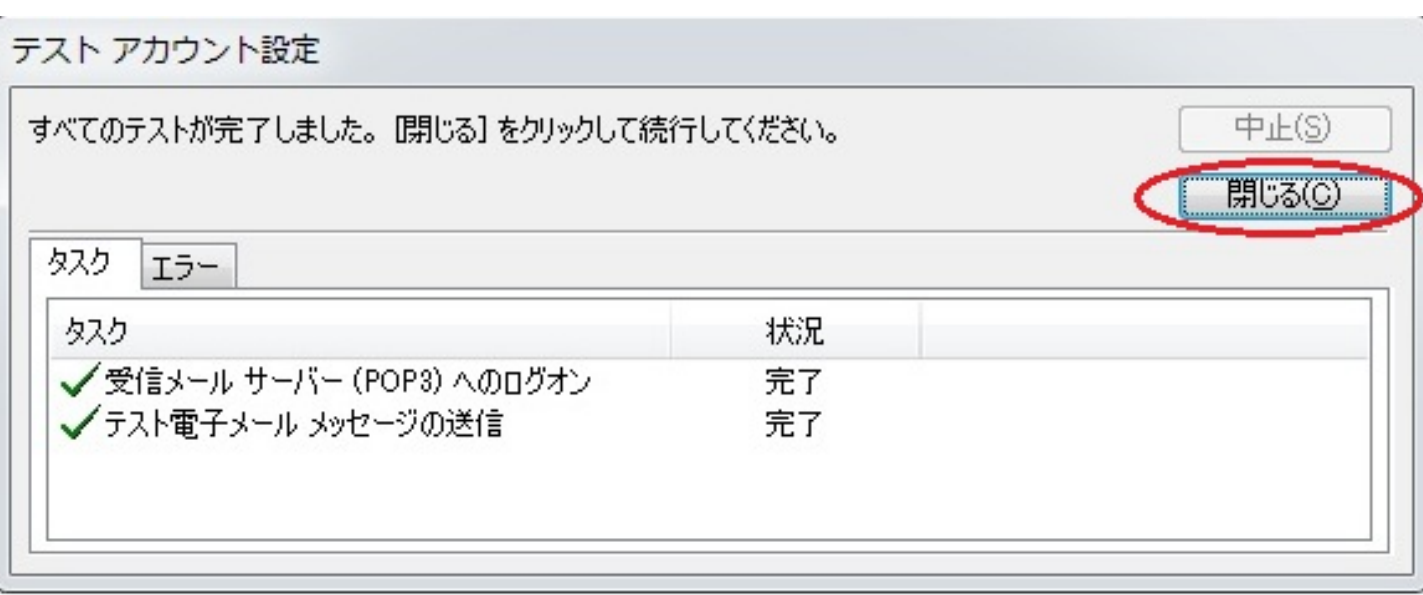

#### 7. [

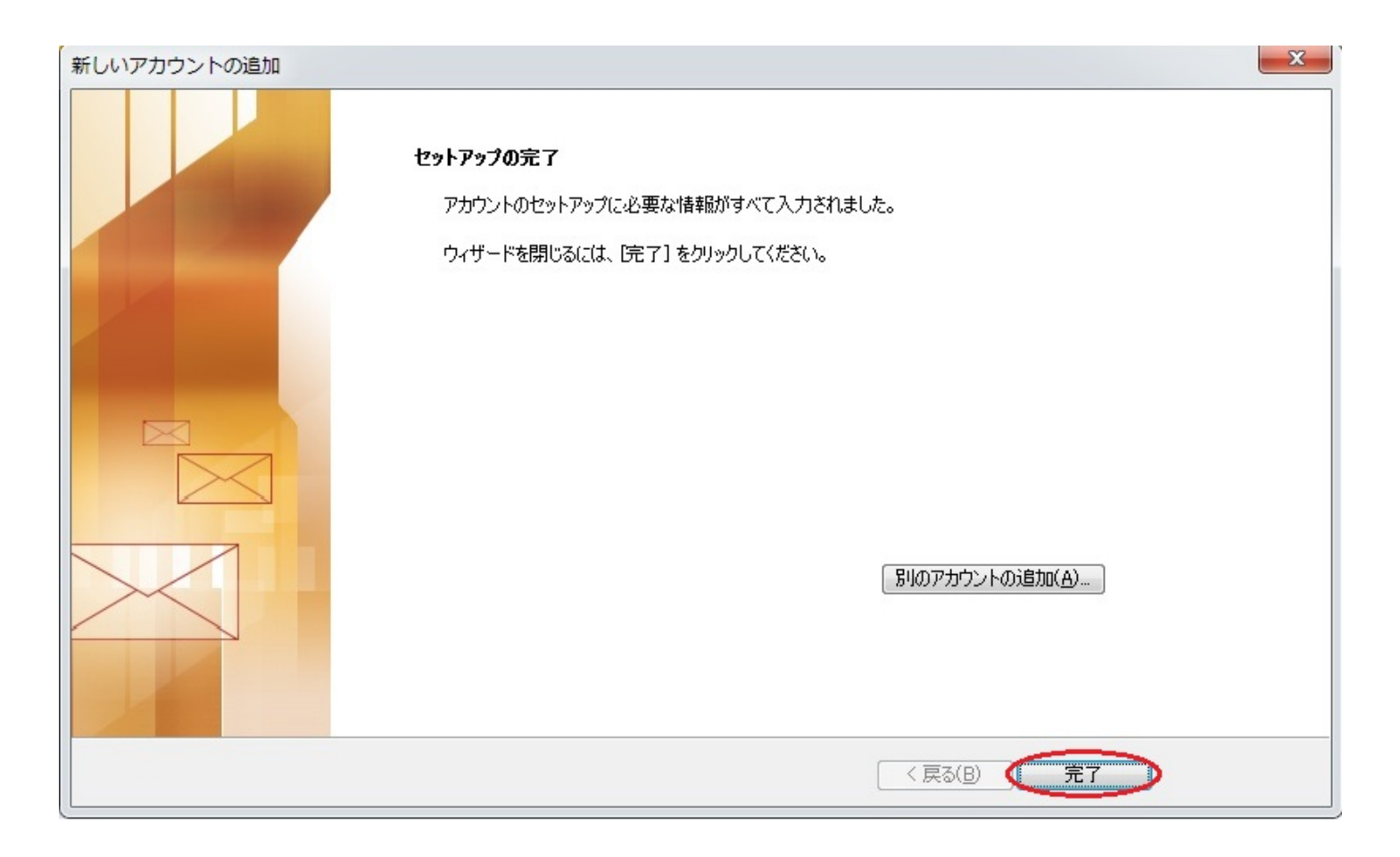

# SMTP  $1. [ \quad ] [ \quad ] [ \quad ]$

#### $\boxed{0}$   $\boxed{0}$   $\boxed{0}$   $\boxed{0}$ Outlook Today - Microsoft Outlook ファイル ホーム 送受信 フォルダー 表示 ■名前を付けて保存 アカウント情報 the model ● 添付ファイルの保存 Ē E tech@ixent.ne.jp (2) tech@ixent 情報 ☆ アカウントの追加 监 開く 印刷 アカウント設定 凤 このアカウントの設定を変更して、別の接続を構成します。 ヘルプ アカウント 日ガション 設定。 四終了 メールボックスの整理 **B** 削除済みアイテムの完全削除や整理を利用して、メールポックスのサイ ズを管理します。 クリーンアップ ツール・ 仕分けルールと通知 ŶQ ー<br>11分けルールと通知を使用して、受信メッセージを整理し、アイテムが追<br>加、変更、または削除されたときに更新情報を受け取ります。 仕分けルールと 通知の管理

2. [  $\Box$  ]

ページ 7 / 11 (c) 2024 Prox System Design <tech@prox.ne.jp> [URL: https://support.prox.ne.jp/index.php?action=artikel&cat=29&id=83&artlang=ja](https://support.prox.ne.jp/index.php?action=artikel&cat=29&id=83&artlang=ja)

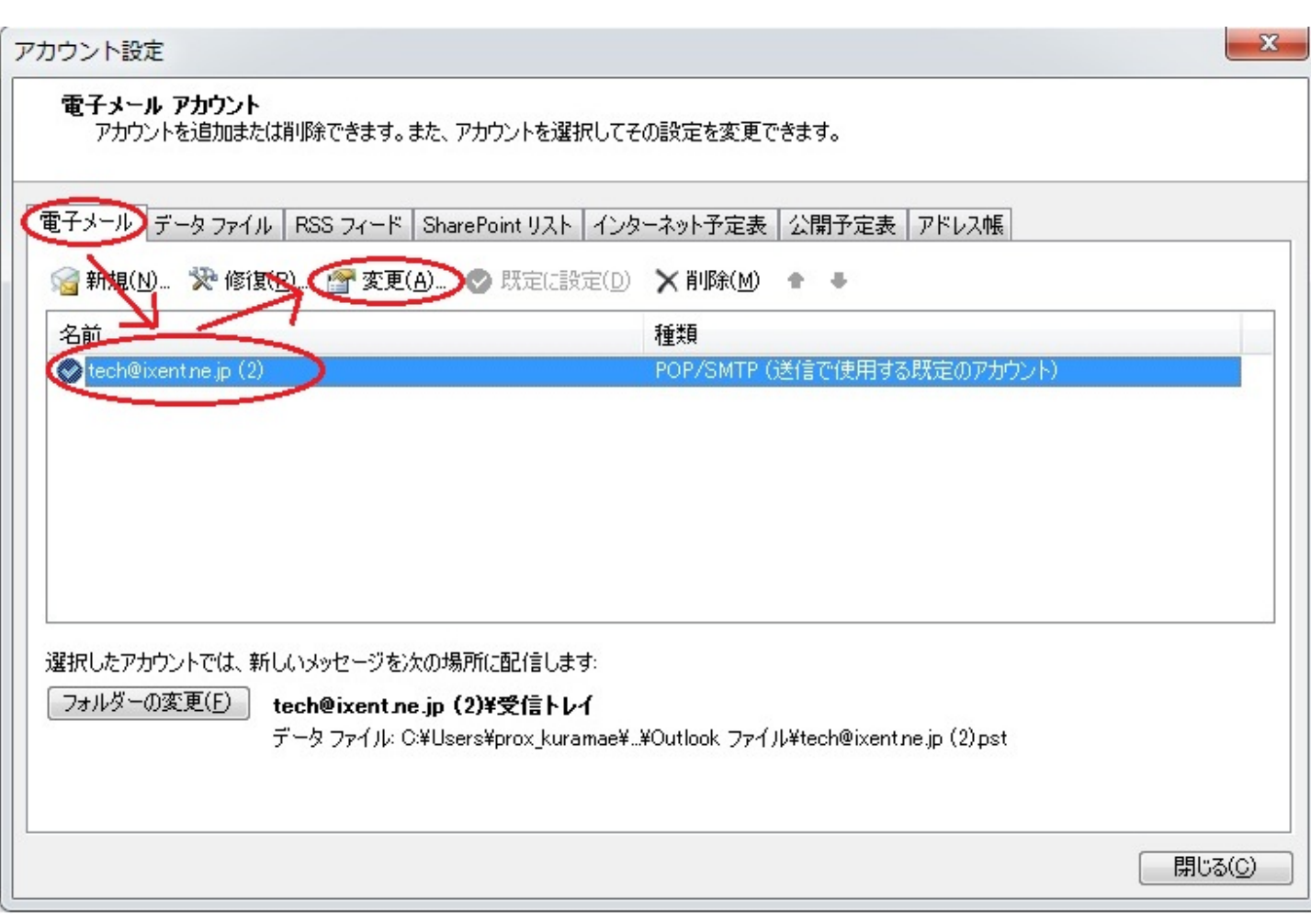

3. [  $\qquad$  ]

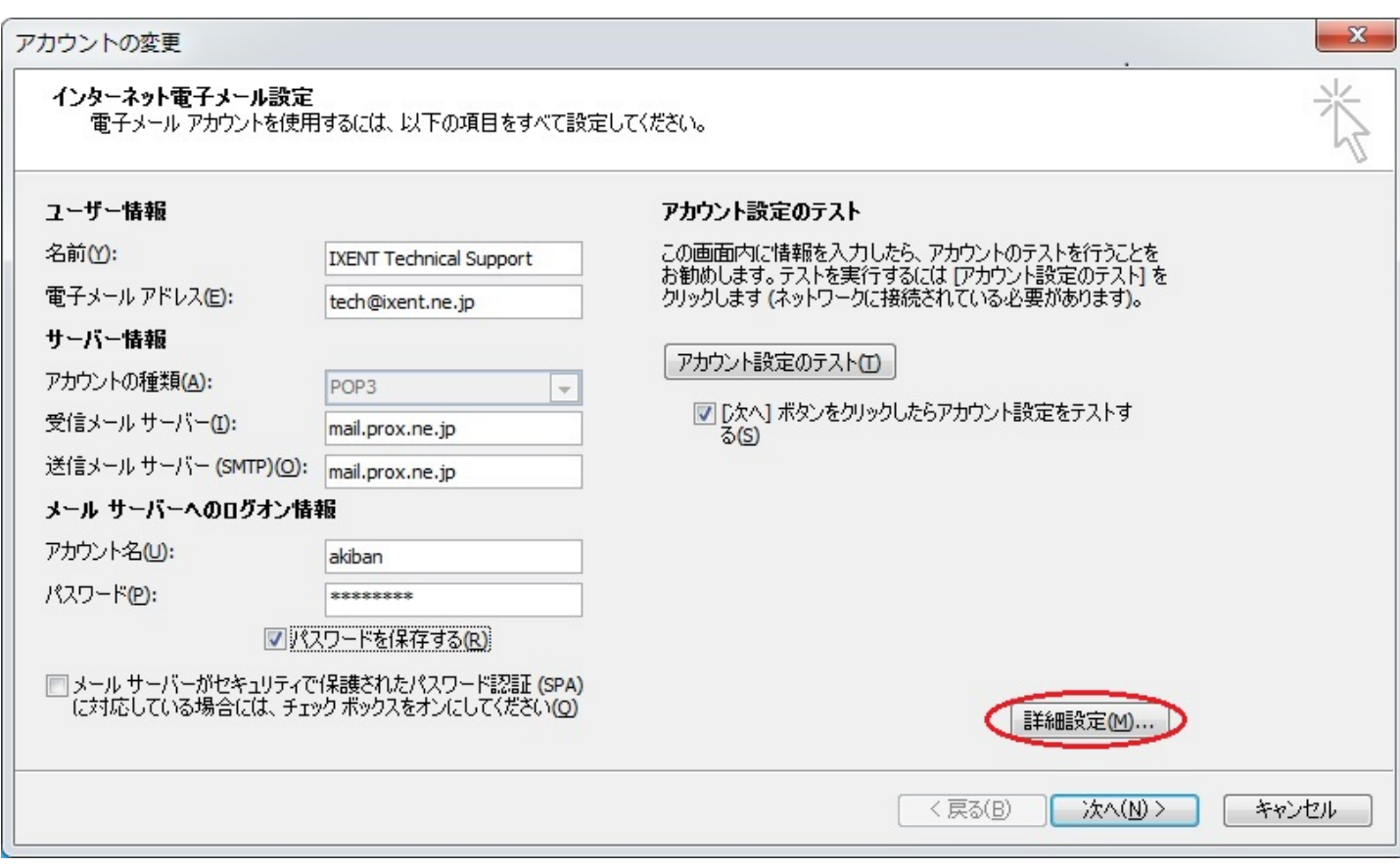

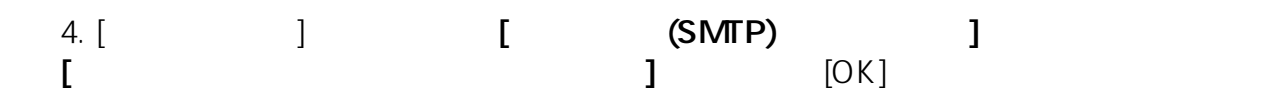

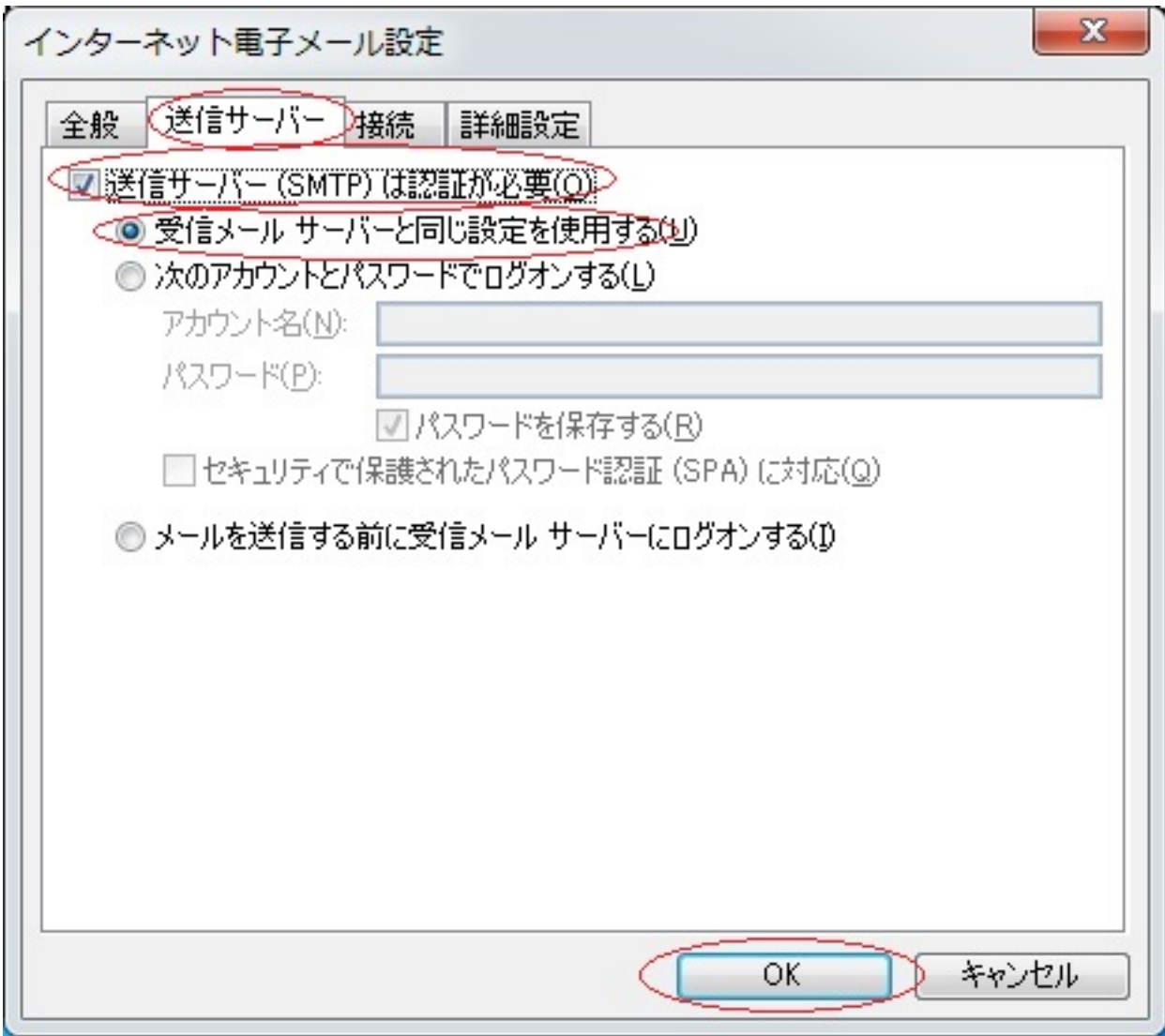

5. [ ] [ ]

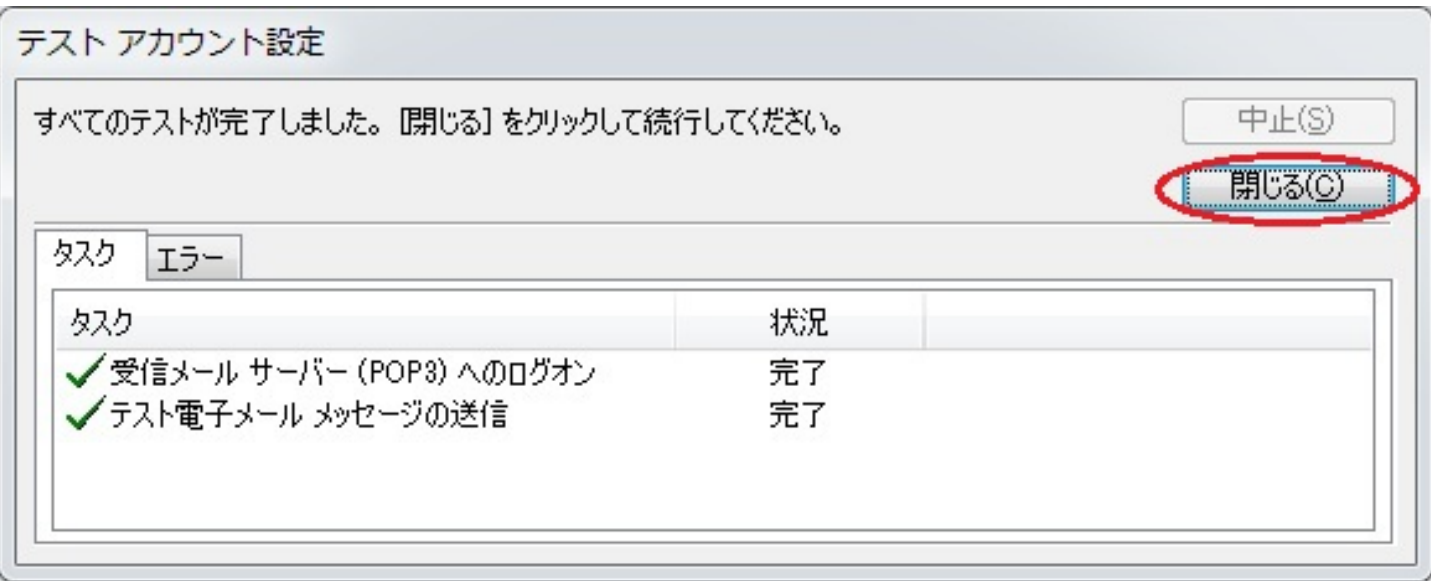

[\(c\) 2024 Prox System Design <tech@prox.ne.jp>](https://support.prox.ne.jp/index.php?action=artikel&cat=29&id=83&artlang=ja)

[URL: https://support.prox.ne.jp/index.php?action=artikel&cat=29&id=83&artlang=ja](https://support.prox.ne.jp/index.php?action=artikel&cat=29&id=83&artlang=ja)

#### 6. 「セットアップの完了」画面に戻るので、[完了]をクリック。

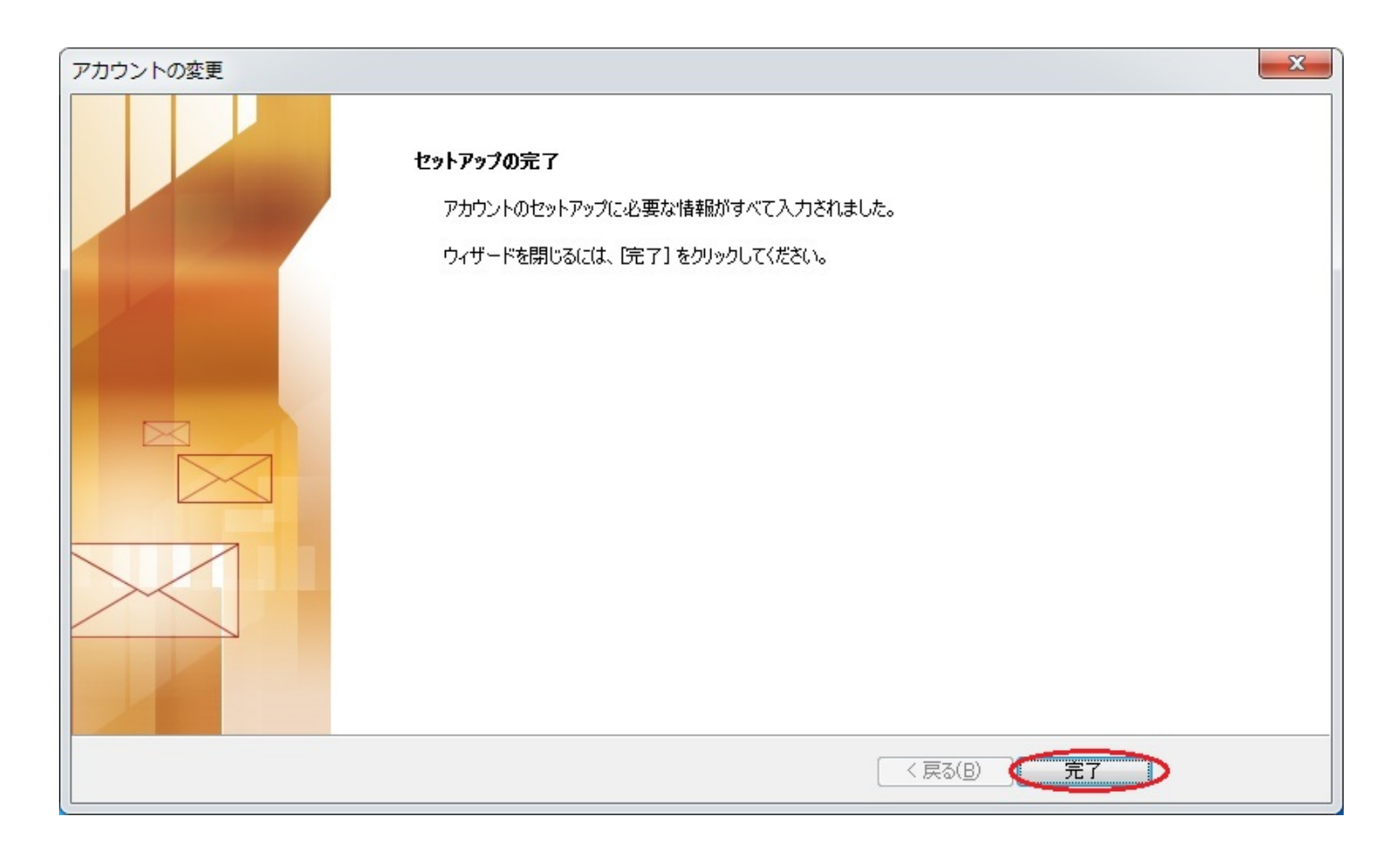

一意的なソリューション ID: #1082 : Prox System design  $: 2015 - 06 - 0209 : 36$